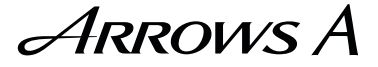

# SoftBank 202F クイックスタート

# 各部の名称/キーのはたらき

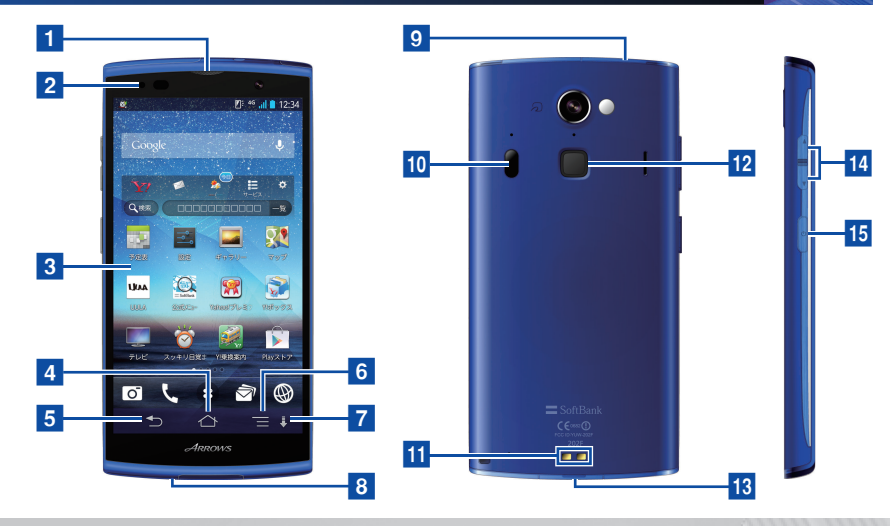

1 受話口

h送話口

- 2 充電/お知らせ LED
- **R** ディスプレイ
- **4 ホームボタン:ホーム画面を表示します。**
- 5 戻るボタン:前の画面に戻ります。
- fメニューボタン:メニュー画面を表示します。
- g スライドディスプレイボタン:画面の表 示を引き下げます。
- 9 USIM / SD カードスロット
- 10 赤外線ポート
- k充電端子
- l指紋センサー:「カチッ」と音がするまで 押すと、画面が点灯/消灯します。また、 指紋認証に使用します。
- 18 外部接続端子
- n音量大/小キー
- 15 電源キー
- ・ 本機のイラストはイメージ画像であり、実際の色と異なる場合があります。
- ・ 本書で記載しているディスプレイ表示は、実際の表示と異なる場合があります。

### 電源を入れる/初期設定

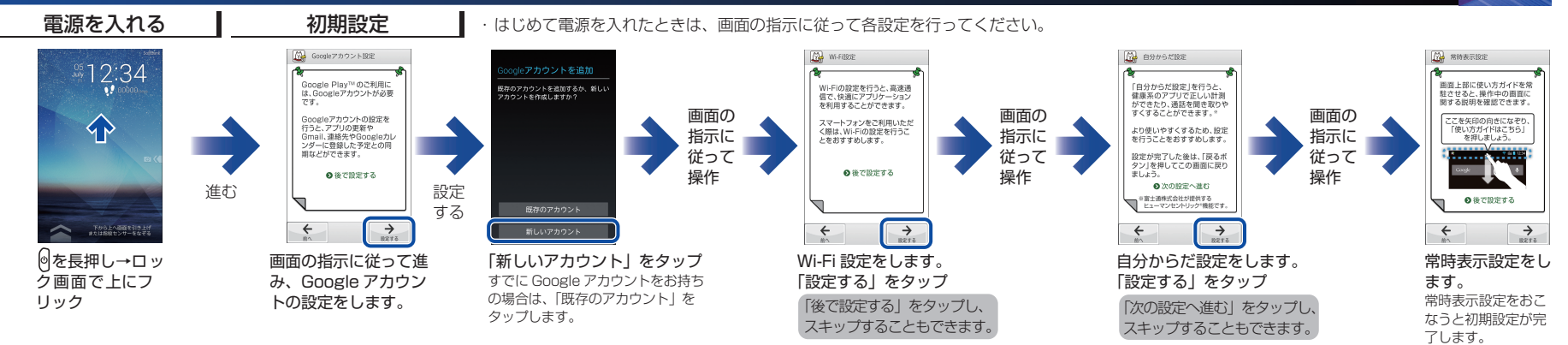

# タッチパネル操作 文字入力

#### 本機のディスプレイはタッチパネルです。指で直接触れて操作できます。

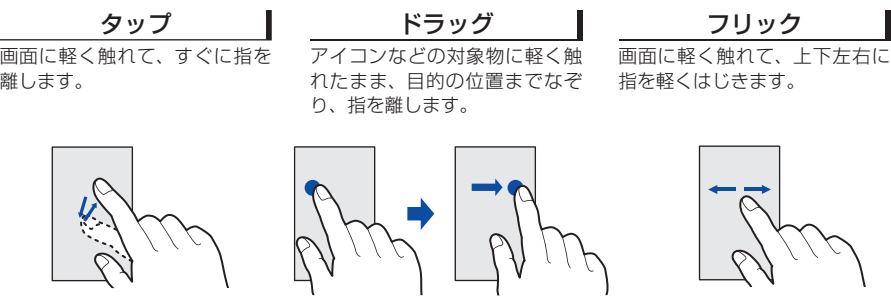

### 文字を入力するときは、ディスプレイに表示されるソフトウェアキーボードを使用します。

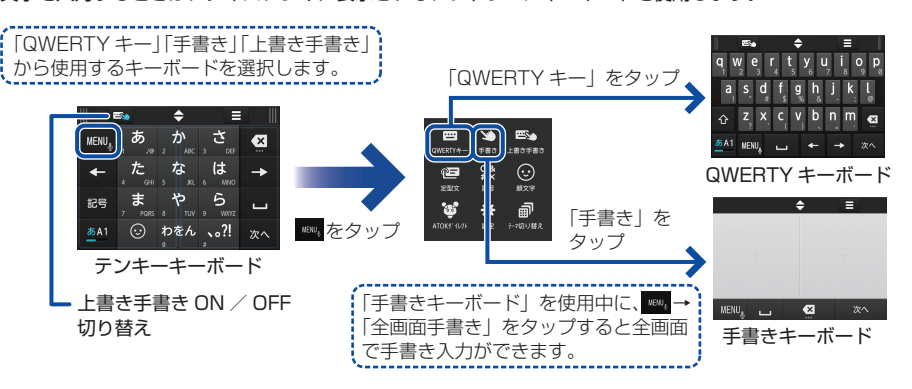

# ホーム画面とアプリケーション

本機のおもな操作は、電源を入れると表示される「ホーム画面」と、アプリケー ションを一覧表示した「ランチャー画面」から行います。

また、ホーム画面からランチャー画面、通知パネル、スライドインランチャー、 キャプメモなどさまざまな操作をおこなうことができます。

ます。

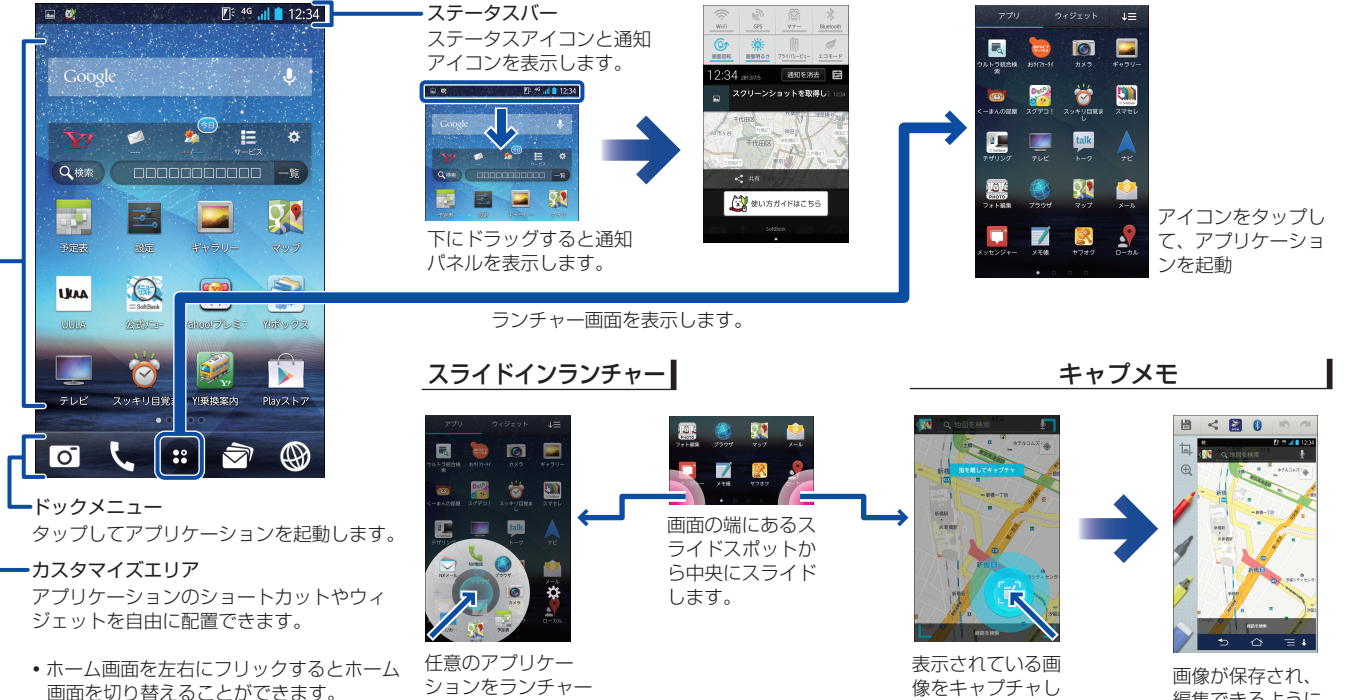

表示します。

編集できるように なります。

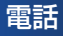

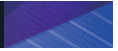

#### 電話をかける

ホーム画面で | (NX! 電話)をタップして、電話 をかけます。

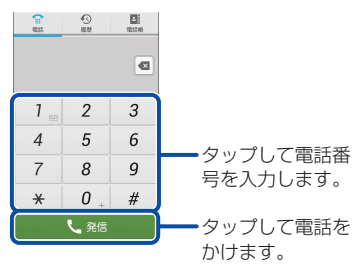

### 電話がかかってきたら

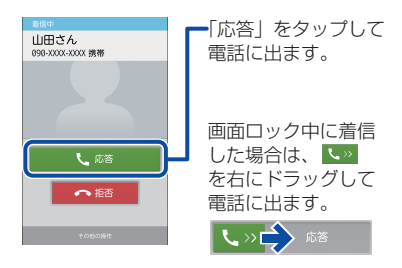

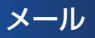

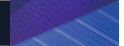

### メールを送信する

ホーム画面で (NX! メール)→フォルダ一覧画面 で「メール作成」をタップします。

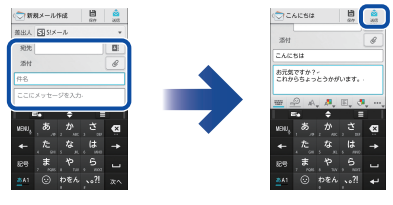

宛先・件名・ 本文を入力

「送信」をタップ

- 国をタップすると、電話帳や送受信履歴 から宛先を選択できます。
- · @ をタップすると、添付ファイルを追加 できます。

#### メールを受信したら

ステータスバーにメールの受信を知らせる通知ア イコンが表示されます。

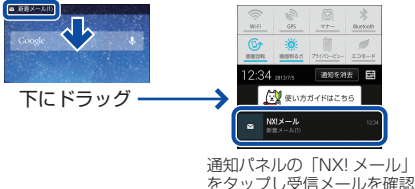

します。

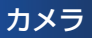

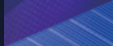

### 静止画を撮影する

ホーム画面で o(カメラ)→ ◎ (シャッター)を タップ、または日を押します。

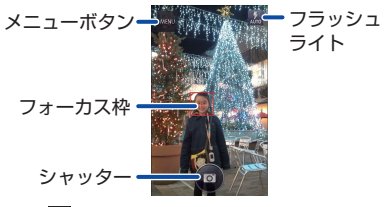

■■(メニューボタン) をタップすると、 動画/パノラマ/ QR コードに切り替 えることができます。

#### 撮影した静止画を確認する

撮影した静止画や動画は、画面を左にフリックする と確認することができます。

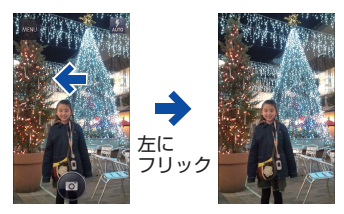

お買い上げ時は、静止画や動画の保存 先が SD カードに設定されています。 SD カードが入っていない場合、保存 先が本体に切り替わります。

### 取扱説明書

### 使い方ガイド(アプリ)

このケータイの使いかたを調べたり、FAQ サイト へアクセスすることができます。

#### ホーム画面で 田→ (※) (使い方ガイド)

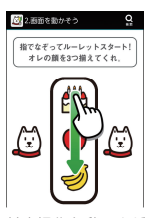

基本操作を動画やゲーム、 体験型チュートリアルで 簡単に覚えることができ ます。

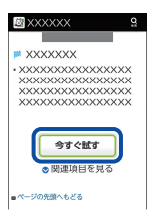

取扱説明書では「今すぐ 試す」をタップして説明 している機能を起動でき ます。

### オンラインマニュアル

このケータイまたはパソコンでも確認できます。

#### ケータイから

ブラウザのブックマークに登録されている「オン ラインマニュアル」を選択 ホーム画面で (※) (ブラウザ)→ ■ →「ブック マーク」→「オンラインマニュアル」

#### パソコンから

http://www.softbank.jp/mb/r/support/202f/ PDF 版もダウンロードできます。

## お問い合わせ先一覧

お困りのときや、ご不明な点などございましたら、 お気軽に下記お問い合わせ窓口までご連絡ください。

### ■ ソフトバンクカスタマーサポート

#### 総合案内 ■

ソフトバンク携帯電話から **157**(無料) 一般電話から **0800-919-0157**(無料)

### 紛失・故障受付

ソフトバンク携帯電話から **113**(無料) 一般電話から **0800-919-0113**(無料)

■ スマートフォン テクニカルサポート センター スマートフォンの操作案内はこちら ソフトバンク携帯電話から **151**(無料) 一般電話から **0800-1700-151**(無料)

### ■ ソフトバンクモバイル国際コール センター

海外からのお問い合わせおよび盗難・紛失の ご連絡

### **+81-3-5351-3491**

(有料、ソフトバンク携帯電話からは無料)

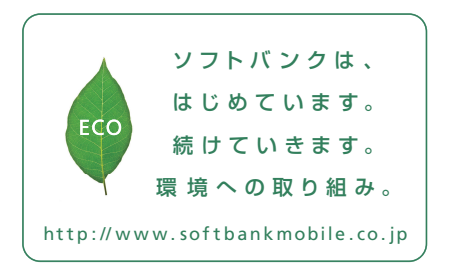

2013年6月 第1版発 行 ソフトバ ンクモ バイル 株 式 会 社 ご不明な点はお求めになられた ソフトバ ンク 携 帯 電 話 取 扱 店 にご 相 談くだ さ い 。 機種名 : Sof tBank 2 0 2 F 製造元: 富士通モバイルコミュニケーションズ株式会社

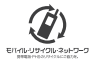

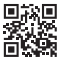

CA92002-8660